### 2023 International Statistical Genetics Workshop

## Day 2. Optional morning GWAS practical. RUBRIC

March 7, 2023

Luke Evans & Wei Zhou

Practical originally developed by Katrina Grasby and Lucía Colodro Conde

This rubric contains the information for the GWAS practical, as well as additional information on using plink2 to perform association tests and basic functions.

#### **Learning Goals:**

- 1. Run a GWAS using real data
- 2. Familiarize yourself with the standard types of input and output for a GWAS
- 3. Practice using the command line
- 4. Improve your familiarity plink2, a common tool in genetics (beyond GWAS, too)
- 5. Interpret why peaks form in a Manhattan plot, and how to explore the genome around associated loci

This tutorial aims to make you familiar with genome-wide association analysis, the way in which PLINK2 works (and some of the useful options it provides!), and some tools to visualize your results.

It is important that you explore the outputs and the log files and that you understand what they mean. Please ask if you have any questions, and check the plink file formats page.

#### Things to note during this practical:

A. There is a plain text file of the instructions alone on the server. You can directly copy and paste from that into the terminal or R. You can also type in the commands directly.

B. There are questions throughout these instructions. These are meant to have you look through the files and output, and think about the commands, what they're doing and how they're operating.

Commands in plink are highlighted in blue

Answers to questions and descriptions of the commands in the rubric are highlighted in green

- C. Most of the options that you will be using work the same for logistic and linear regression.
- D. Some of the commands below are missing (indicated with XXX). You will have to determine the correct syntax or command to run the analyses, and discuss the questions proposed.
- E. You will find the commands and their output in Day2 GWAS Practical RUBRIC.pdf.

Feel free to take a look through it during the practical, but a good strategy is to

- 1. try the commands yourself or with your group
- 2. troubleshoot things yourself and ask your group
- 3. check the rubric
- 4. ask others & faculty

The rubric has all the expected answers and figures, but the process of doing the GWAS and exploring the output is what will help you learn.

#### **DAY 2. GWAS TUTORIAL**

Key information about PLINK2 can be found here:

https://www.cog-genomics.org/plink/2.0/

https://www.cog-genomics.org/plink/2.0/assoc

https://www.cog-genomics.org/plink/2.0/formats

#### FIRST: Copy the files to your working directory & navigate to that directory:

```
cp -r /faculty/luke/2023/gwas2/ ./ cd gwas2/
```

#### **EXERCISE 1. LOGISTIC REGRESSION (BINARY TRAIT).**

**1.0. Go to the case-control folder and check the files you have there.** The phenotype is Alzheimer's Disease (AD) status.

Source: https://med.miami.edu/faculty/amanda-myers-phd &

https://xzmxbgsv808roffneicreq.on.drv.tw/www.lfun/LFUN/LFUN/DATA.html

#### cd casecontrol

- 1.1. Run a logistic regression for the phenotype (AD status) including the principal components in file adpc.txt as covariates to correct for genetic ancestry.
  - [hint: you can find the flags and modifiers that you can include in the logistic and linear regressions on Association analysis > Regression with covariates, https://www.cog-genomics.org/plink/2.0/assoc#glm in the PLINK 2.0 website]

plink2 --bfile adclean.cc --glm sex --covar adpc.txt --out 1.1\_logistic.ad.cc --threads 4

- --bfile refix> is the dataset filename you will use
- --glm is the main plink2 tool to perform associations. Including the 'sex' modifier includes sex (which is in the fam file) as a covariate
- --covar <filename> specifies the file with your covariates to use
- --threads <max> This sets the number of threads that the program will use. Generally, using more threads makes things faster.

```
Association analysis
Linear and logistic/Firth regression with covariates
--glm ['zs'] ['omit-ref'] [{sex | no-x-sex}] ['log10'] ['pheno-ids']
       [{genotypic | hethom | dominant | recessive | hetonly}] ['interaction']
       ['hide-covar'] ['skip-invalid-pheno'] ['allow-no-covars']
       ['single-prec-cc'] [{intercept | cc-residualize | firth-residualize}]
       [{no-firth | firth-fallback | firth}] ['cols='<col set desc.>]
       ['local-covar='<file>] ['local-psam='<file>]
       ['local-pos-cols='<key col #s> | 'local-pvar='<file>] ['local-haps']
       ['local-omit-last' | 'local-cats='<cat. ct> | 'local-cats0='<cat. ct>]
  (aliases: --linear, --logistic)
--condition <variant ID> [{dominant | recessive}] ['multiallelic']
--condition-list <variant ID file> [{dominant | recessive}] ['multiallelic']
--parameters <number(s)/range(s)...>
--tests ['all'] [number(s)/range(s)...]
--vif <max VIF>
--max-corr <val>
--glm is PLINK 2.0's primary association analysis command.
For quantitative phenotypes, --glm fits the linear model
 y = G\beta_G + X\beta_X + e
for every variant (one at a time), where \mathbf{y} is the phenotype vector, \mathbf{G} is the genotype/dosage matrix for the
current variant, X is the fixed-covariate matrix, and e is the error term subject to least-squares minimization.
(Dosages are always used when present; if you want to analyze hardcalled genotypes instead, run "--
make-pgen erase-dosage" first.) X always contains an all-1 intercept column, along with anything loaded by
--covar. Missing-dosage rows are excluded, not mean-imputed.
```

Check the log file. How many cases and controls were detected? How many covariates?

#### less -S 1.1 logistic.ad.cc.log

less prints out only the first 10 rows of the file, using the "-S" flag prints it out only one window's worth at a time.

There were 170 cases, 182 controls, 4 covariates detected in the covar file (not including sex, from the fam file)

```
PLINK v2.00a4LM AVX2 (9 Jan 2023)
Options in effect:
--bride adclean.cc
--covar adpc.txt
--glm sex
--out 1.1_logistic.ad.cc
--threads 4

Hostname: ip-10-0-201-238
Working directory: /home/luke/2023/gwas2/casecontrol
Start time: Sun Mar 5 15:56:49 2023

Random number seed: 1678057009
15657 M18 RAM detected; reserving 7828 M1B for main workspace.
Using up to 4 compute threads.
352 samples (164 females. 188 males; 352 founders) loaded from adclean.cc.fam.
297237 variants loaded from adclean.cc.bim.
1 binary phenotype loaded (170 cases, 182 controls).
4 covariates loaded from adpc.txt.
Calculating allele frequencies... done.
--glm logistic-Firth hybrid regression on phenotype 'PHENO1': done.
Results written to 1.1_logistic.ad.cc.PHENO1.glm.logistic.hybrid .

End time: Sun Mar 5 15:57:17 2023
1.1_logistic.ad.cc.log (END)
```

Check the results (stored in 1.1\_logistic.ad.cc.PHENO1.glm.logistic.hybrid) and be sure that you understand the content of each of the columns.

How many lines are in the file?

What is the OR of the second variant and the corresponding p-value?

What are the different values in the "TEST" column, and what do they tell you? Which is the one you're interested in for a GWAS?

[hint: you can check File formats > .glm.logistic, https://www.cog-genomics.org/plink/2.0/formats#glm\_logistic, on the PLINK2.0 website].

```
head 1.1 logistic.ad.cc.PHENO1.glm.logistic.hybrid
head prints out only the first 10 rows of the file
                                                    head 1.1_logisti
FIRTH? TEST
        POS ID R
752566 rs3094315
                                                                                OR
349
                                                                       ADD
                                                                                                                    1.44868 0.147428
                 rs3094315
                                                                                                                    -1.8045 0.0711535
                                                                                                                   0.837892
                                                                                                                                      0.402091
                                                                                349
                                                                                                           54.4944 -0.994299
                                                                                                                                     0.320077
                                                                                                                   0.729413
1.05964 0.289311
                                                                                         1.17211 0.217716
1.28062 0.233422
                 rs3094315
                                                                                349
                                                                                                                                     0.465749
                                                                                                           61.142
                                                                                                                                     0.0679926
                                                                                                           59.0013 0.767487
                                                                                         4.6348e+19
                                                                                                                                     0.442792
```

#### wc -l 1.1 logistic.ad.cc.PHENO1.glm.logistic.hybrid

counts the number of lines in the file.

This number is much larger than the number of lines in the \*bim file used for this analysis. Do you know why? What other information is stored in this file?

Key columns to understand:

- o CHROM: Chromosome of the locus
- POS: physical basepair position of the locus
- o ID: rsnumber of the variant
- REF: Reference allele
- ALT: Alternate allele
- A1: The allele that is counted for the regression (Not necessarily ALT, but should be the minor allele)
- OR: A1 allele's odds ratio for the case/control phenotype
- SE: Standard error of the allele's beta (beta=ln(OR))
- o P: p-value of the test for this locus

For the second SNP: OR=1.28, p=0.29

The effect allele is A1, which is the minor allele, and may or may not be the ALT allele.

So, an OR > 1 means A1 is associated with an increased risk relative to A2, but here, not significantly so (p=0.29).

The "TEST" column tells you the parameter being estimated. "ADD" indicates the additive allelic effect, while PC1-4 indicates the effects of your PC covariates. "SEX" gives the effect of sex (which is in the fam file in this dataset).

| .glm.firth, .glm.logistic[.hybrid] (logistic/Firth regression association statistics)  Produced byglm with a case/control phenotype. |             |                                                                        |  |  |  |  |  |
|----------------------------------------------------------------------------------------------------|-------------|------------------------------------------------------------------------|--|--|--|--|--|
| A text file with a header line, and then one line per variant with the following columns:                                            |             |                                                                        |  |  |  |  |  |
| <u>Header</u>                                                                                                    | Column set  | Contents                                                               |  |  |  |  |  |
| CHROM                                                                                                    | chrom       | Chromosome code                                                        |  |  |  |  |  |
| POS                                                                                                    | pos         | Base-pair coordinate                                                   |  |  |  |  |  |
| ID                                                                                                    | (required)  | Variant ID                                                             |  |  |  |  |  |
| REF                                                                                                    | ref         | Reference allele                                                       |  |  |  |  |  |
| ALT1                                                                                                    | alt1        | Alternate allele 1                                                     |  |  |  |  |  |
| ALT                                                                                                    | alt         | All alternate alleles, comma-separated                                 |  |  |  |  |  |
| A1                                                                                                    | (required)  | Counted allele <sup>1</sup> in regression                              |  |  |  |  |  |
| OMITTED                                                                                                    | omitted     | Omitted allele                                                         |  |  |  |  |  |
| AX                                                                                                    | ax          | Non-A1 alleles, comma-separated (deprecated)                           |  |  |  |  |  |
| A1_CT <sup>2</sup>                                                                                                    | a1count     | Total A1 allele count (can be decimal with dosage data)                |  |  |  |  |  |
| ALLELE_CT <sup>2</sup>                                                                                                    | totallele   | Allele observation count                                               |  |  |  |  |  |
| A1_CASE_CT <sup>2</sup>                                                                                                    | a1countcc   | A1 count in cases                                                      |  |  |  |  |  |
| A1_CTRL_CT <sup>2</sup>                                                                                                    | a1countcc   | A1 count in controls                                                   |  |  |  |  |  |
| CASE_ALLELE_CT2                                                                                                    | totallelecc | Case allele observation count                                          |  |  |  |  |  |
| CTRL_ALLELE_CT <sup>2</sup>                                                                                                    | totallelecc | Control allele observation count                                       |  |  |  |  |  |
| CASE_NON_A1_CT                                                                                                    | gcountcc    | Case genotypes with 0 copies of A1                                     |  |  |  |  |  |
| CASE_HET_A1_CT                                                                                                    | gcountcc    | Case genotypes with 1 copy of A1                                       |  |  |  |  |  |
| CASE_HOM_A1_CT                                                                                                    | gcountcc    | Case genotypes with 2 copies of A1                                     |  |  |  |  |  |
| CTRL_NON_A1_CT                                                                                                    | gcountcc    | Control genotypes with 0 copies of A1                                  |  |  |  |  |  |
| CTRL_HET_A1_CT                                                                                                    | gcountcc    | Control genotypes with 1 copy of A1                                    |  |  |  |  |  |
| CTRL_HOM_A1_CT                                                                                                    | gcountcc    | Control genotypes with 2 copies of A1                                  |  |  |  |  |  |
| A1_FREQ                                                                                                    | a1freq      | A1 allele frequency                                                    |  |  |  |  |  |
| A1_CASE_FREQ                                                                                                    | a1freqcc    | A1 allele frequency in cases                                           |  |  |  |  |  |
| A1_CTRL_FREQ                                                                                                    | a1freqcc    | A1 allele frequency in controls                                        |  |  |  |  |  |
| MACH_R2                                                                                                    | machr2      | MaCH imputation quality metric                                         |  |  |  |  |  |
| FIRTH?                                                                                                    | firth       | Reports whether Firth reg. was used ('firth-fallback' only)            |  |  |  |  |  |
| TEST                                                                                                    | test        | Test identifier                                                        |  |  |  |  |  |
| OBS_CT                                                                                                    | nobs        | Number of samples in the regression                                    |  |  |  |  |  |
| BETA                                                                                                    | beta        | Regression coefficient (for A1 allele)                                 |  |  |  |  |  |
| OR                                                                                                    | orbeta      | Odds ratio (for A1 allele)                                             |  |  |  |  |  |
| [LOG(OR)_]SE                                                                                                    | se          | Standard error of log-odds (i.e. beta)                                 |  |  |  |  |  |
| L##                                                                                                    | ci          | Bottom of symmetric approx. confidence interval (withci)               |  |  |  |  |  |
| U##                                                                                                    | ci          | Top of symmetric approx. confidence interval (withci)                  |  |  |  |  |  |
| Z_[OR_F_]STAT                                                                                                    | tz          | F-statistic for joint test, Wald Z-score for logistic/Firth regression |  |  |  |  |  |
| [LOG10_]P                                                                                                    | р           | Asymptotic p-value (or -log10(p)) for Z/chisq-stat                     |  |  |  |  |  |
| ERRCODE                                                                                                    | err         | When result is 'NA', an error code describing the reason               |  |  |  |  |  |
|                                                                                                    |             |                                                                        |  |  |  |  |  |

#### Did any SNP associations reach genome-wide significance?

grep ADD 1.1\_logistic.ad.cc.PHENO1.glm.logistic.hybrid | awk '\$13<5e-8' or

sort -k13 -g 1.1\_logistic.ad.cc.PHENO1.glm.logistic.hybrid | head ### This just sorts it by p-value & prints out the first few lines

What is the grep command doing here?

What does the awk command do?

What is "|" doing?

The grep command searches for lines with "ADD" in them.

What is the "-g" flag doing to the sort command? It sorts it by numerical value, which is convenient when there are letters used (like 5e-8) in that column.

The "|" is the pipe command, which passes the standard output from the command right before it (here, awk) to the standard input of the command after it (here head).

One SNP reached GWS: rs4420638, with p=1.886e-14.

grep searches for a string in each row of a file. Here, it's finding all of the "ADD" strings, which is short for ADDITIVE estimate of the allele's effect.

It's useful because by default PLINK writes out all of the covariate effect estimates as well (the PC1-5, SEX lines), which are good to check, but which aren't what we're most interested in.

So, grep ADD <file> pulls out only the SNP effect estimates.

What if cases and controls had been coded as 1 and 0, respectively? What could have we done to make PLINK interpret this coding appropriately?

[hint: you can check Standard data input > Phenotypes > Phenotype encoding, https://www.cog-genomics.org/plink/2.0/input#pheno, in the PLINK 2.0 website]

Plink uses 1 & 2 for controls & cases, respectively. You can change this with the --1 command

What if sex had not been coded in the fam file, or was in both your covariate and fam files? What could have we done to make PLINK interpret this coding appropriately?

[hint: you can check --glm modifiers in https://www.cog-genomics.org/plink/2.0/assoc#glm, in the PLINK 2.0 website]

You can tell which covariates to use by adding additional commands, such as --covar-col-num or -- covar-name.

1.2. Run a logistic regression for the case-control variable AD including the principal components as covariates and hiding the results of the covariates.

```
plink2 --bfile adclean.cc --glm sex hide-covar --covar adpc.txt --out 1.2_adclean.cc What's the difference between the sets of results generated in 1.1 and 1.2?
```

--glm with the modifier "hide-covar" prevents plink from printing out the estimates for each of the <u>covariates</u> for every single locus, saving a lot of file space.

```
      luke@ip-10-0-201-238:~/2023/gwas2/casecontrol$
      head 1.2_adclean.cc.PHEN01.glm.logistic.hybrid

      #CHROM POS ID REF ALT A1 FIRTH? TEST OBS_CT OR LOG(OR)_SE Z_STAT P ERRCODE

      1
      752566 rs3094315 T C C N ADD 349 1.35589 0.210165 1.44868 0.147428

      1
      779322 rs4040617 A G G N ADD 351 1.28062 0.233422 1.05964 0.289311 .

      1
      1003629 rs4075116 A G G N ADD 351 1.01761 0.163397 0.106863 0.914898 .

      1
      1097335 rs9442385 G T T N ADD 350 0.63612 0.282949 -1.59876 0.109874 .

      1
      11380727 rs10907175 A C C N ADD 343 1.36271 0.284606 1.08739 0.276866 .

      1
      1158631 rs6603781 C T T N ADD 344 1.51238 0.222741 1.85726 0.0632745 .

      1
      1165310 rs11260562 C T T N ADD 352 0.848671 0.373859 -0.438891 0.66074 .

      1
      1211292 rs6685064 C T T N ADD 348 0.840127 0.331242 -0.525908 0.598952 .

      1
      1268847 rs307378 G T N ADD 349 1.19173 0.474992 0.36927 0.711921 .
```

1.3. Run a logistic regression for the case-control variable AD including the principal components as covariates, hiding the results of the covariates, and getting 95% Confidence intervals of odds ratios.

What is a confidence interval?

[hint: you can check again https://www.cog-genomics.org/plink/2.0/assoc#glm, in the PLINK 2.0 website]

plink2 --bfile adclean.cc --glm sex hide-covar --ci 0.95 --covar adpc.txt --out 1.3\_adclean.cc --threads 4 --ci 0.95 tells plink to output the 95% CI of the estimates.

```
TEST DSS_CT OR LOG(OR) SE L95 U95 Z_STAT P ERRODE
1 752566 rs3994315 T C C N ADD 349 1.35589 0.210165 0.898117 2.047 1.44868 0.147428 .
1 759322 rs4046017 A G G N ADD 351 1.28062 0.233422 0.810457 2.02352 1.05964 0.289311 .
1 1003629 rs4075116 A G G N ADD 351 1.28062 0.233422 0.810457 2.02352 1.05964 0.289311 .
1 10037335 rs9442385 G T T N ADD 350 0.63612 0.282949 0.365335 1.10761 -1.59876 0.109874 .
1 10037335 rs9442385 G T T N ADD 350 0.63612 0.282949 0.365335 1.10761 -1.59876 0.109874 .
1 1136727 rs10907175 A C C N ADD 343 1.36271 0.284606 0.780094 2.38046 1.08739 0.276866 .
1 1158631 rs6603781 C T T N ADD 344 1.51238 0.222741 0.977383 2.34023 1.85726 0.0632745 .
1 1158631 rs11260562 C T T N ADD 352 0.848671 0.373859 0.407859 1.76591 -0.438891 0.
1 1211292 rs6685064 C T T N ADD 348 0.840127 0.331242 0.438926 1.60804 -0.525908 0.
1 1268847 rs307378 G T T N ADD 349 1.19173 0.474992 0.469745 3.02337 0.369277 0.711921 .
```

If you're interested in a specific variant and its effect, a CI of the effect size for a variant may be very important to know, and this is a way to get that quickly. You can also always calculate a CI of varying range yourself using a t-distribution.

1.4. Run a logistic regression for the case-control variable AD including the principal components as covariates, hiding the results of the covariates, and getting the allele frequencies.

[hint: you can check Main functions > Basic statistics > --freq or Allele frequency, https://www.cog-genomics.org/plink/1.9/basic stats#freq, in the PLINK 1.9 website].

plink2 --bfile adclean.cc --glm sex hide-covar --covar adpc.txt --freq --out 1.4\_adclean.cc --threads 4 --freq creates a second output, \*.afreq, which contains the frequency information.

Explore the output files and note you have an extra one, 1.4\_adclean.cc.afrq. [hint: you can check File formats > .afrq in the PLINK website]. In this one, we can see REF, ALT, and ALT\_Freq.

| luke@ip-10-0-201-238:~/2023/gwas2/casecontrol\$ head 1.4_adclean.cc.afreq |            |     |       |                    |     |  |  |
|---------------------------------------------------------------------------|------------|-----|-------|--------------------|-----|--|--|
| #CHROM                                                                    | ID REF     | ALT | ALT_I | FREQS OBS_C        | T - |  |  |
| 1                                                                         | rs3094315  | T   | c _   | 0.161891           | 698 |  |  |
| 1                                                                         | rs4040617  | Α   | G     | 0.109687           | 702 |  |  |
| 1                                                                         | rs4075116  | Α   | G     | 0.299145           | 702 |  |  |
| 1                                                                         | rs9442385  | G   | Т     | 0.0771429          | 700 |  |  |
| 1                                                                         | rs10907175 | Α   | С     | 0.0758017          | 686 |  |  |
| 1                                                                         | rs6603781  | С   | Т     | 0.133721           | 688 |  |  |
| 1                                                                         | rs11260562 | С   | Т     | 0.046875           | 704 |  |  |
| 1                                                                         | rs6685064  | С   | Т     | 0.058908           | 696 |  |  |
| 1                                                                         | rs307378   | G   | Т     | 0.02435 <u>5</u> 3 | 698 |  |  |

```
.acount, .afreq (allele count/frequency report)
Produced by --freq.
A text file with a header line, and then one line per variant with the following columns:
                              Column set Contents
   CHROM
                                             Chromosome code
   POS
                                             Base-pair coordinate
   ID
                              (required)
                                            Variant ID
   REF
                              ref
                                             Reference allele
   AIT1
                              alt1
                                            Alternate allele 1
   ALT
                              alt
                                             All alternate alleles, comma-separated
   'REF_FREQ'/'REF_CT'
                              reffrea
                                             Reference allele frequency/dosage
   'ALT1_FREQ'/'ALT1_CT' alt1freq
                                            Alternate allele 1 frequency/dosage
   'ALT_FREQS'/'ALT_CTS' altreq, alteq, "Comma-separated freqs/dosages for all alts; 'eq' requests '1=<ALT1 values, 2=<ALT2 values,...' formatting with zero-
                                           values omitted, 'eqz' includes zeroes
   'ALT NUM (FREQS,CTS)' altnumed
                                             Comma-separated freqs/dosages for all alts
   'FREQS'/'CTS'
                              freq, eq, eqz Comma-separated freqs/dosages for all alleles
   'NUM_FREQS'/'NUM_CTS' numeq
                                             Comma-separated freqs/dosages for all alleles
                                             MaCH imputation quality metric
   MACH_R2
                                             Minimac3 phased-dosage imputation quality metric;
                                             inaccurate unless phased dosages were imported
   MINIMAC3 R2
                              minimac3r2
                                             with e.g. "--vcf dosage=HDS" (dosage=DS is not
                                             enough)
   OBS_CT
                                             Number of allele observations
```

#### **EXERCISE 2. LINEAR REGRESSION (CONTINUOUS TRAIT)**

**2.0. Go to the continuous folder and check the files you have there.** The phenotype is a transcript probe (gene expression). Pay attention to the file adclean.cont.txt.

cd ../continuous/ head adclean.cont.txt

**2.1.** Run a linear regression for the continuous trait including the genetic principal components as covariates, hiding the results of the covariates, and using the --pheno option. The advantage of using an extra file for phenotypes (and the --pheno option) is that if there were several phenotypes, it would be possible to run analyses on them at the same time (something not possible with ped or fam files). Note that when using the --pheno option, the original ped or fam files can still contain a phenotype in the phenotype column, but it can be missing (NA/nan/-9). See Standard data input > Phenotypes, https://www.cog-genomics.org/plink/2.0/input#pheno.

plink2 --bfile adclean.cont --glm sex hide-covar --pheno adclean.cont.txt --covar adpc.txt --out 2.1 adclean.cont --threads 4

What do you notice about the output file name? Because the phenotype file has a column name, it uses that phenotype name in the output by default.

```
      luke@ip-10-0-201-238:-/2023/gwas2/continuous$ head 2.1_adclean.cont.GI_34147330-S.glm.linear

      #CHROM
      POS
      ID
      REF
      ALT
      AL
      TEST
      OBS_CT
      BETA
      SE
      T_STAT
      P
      ERRCODE

      1
      752566
      rs3094315
      T
      C
      C
      ADD
      349
      -0.00601159
      0.0468227
      -0.12839
      0.897916
      .

      1
      779322
      rs4040617
      A
      G
      G
      ADD
      351
      0.0137903
      0.0520003
      0.265196
      0.791017
      .

      1
      1093629
      rs4075116
      A
      G
      G
      ADD
      351
      0.0153566
      0.0865065
      0.426655
      0.67427

      1
      1097335
      rs4075116
      A
      G
      G
      ADD
      350
      0.0124305
      0.0606909
      0.204816
      0.837837
      .

      1
      1130727
      rs10907175
      A
      C
      C
      ADD
      343
      -0.0509092
      0.0633483
      -0.80364
      0.422173
      .

      1
      1158631
      rs6603781
      C
      T
      T
      ADD
      344
      -0.053305
      <
```

```
Phenotypes

--pheno ['iid-only'] 'filename>
--pheno-folnums \( \)-based column number(s) / range(s) \( ... \)

--pheno-folnums \( \)-based column number(s) / range(s) \( ... \)

--pheno-name \( \) column \( D(s) / range(s) \( ... \)

--pheno-name \( \) column \( D(s) / range(s) \( ... \)

--pheno-name \( \) column \( D(s) / range(s) \( ... \)

(aliass: --pheno, -mo-fam-pheno)

--not-pheno \( \) cymno-pheno \( \) phenotype values to be read from the specified space- or tab-delimited file.

--pheno causes (additional) phenotype values to be read from the specified space- or tab-delimited file.

--pheno causes (additional) phenotype values to be read from the specified space- or tab-delimited file.

--pheno causes (additional) phenotype values to be read from the specified space- or tab-delimited file.

--pheno causes (additional) phenotype values to be read from the specified space- or tab-delimited file.

--pheno-causes (additional) phenotype values to be read from the specified space- or tab-delimited file.

--pheno-causes (additional) phenotype values to be read from the specified space- or tab-delimited file.

--pheno-causes (additional) phenotype values to be read from the specified space- or tab-delimited file.

--pheno-causes (additional) phenotype values to be read from the specified space- or tab-delimited file.

--pheno-causes (additional) phenotype values to be read from the specified space- or tab-delimited file.

--pheno-causes (additional) phenotype values to be read from the specified space- or tab-delimited file.

--pheno-causes (additional) phenotype values to be read from the specified space- or tab-delimited file.

--pheno-causes (additional) phenotype values to be read from the specified space- or tab-delimited file.

--pheno-causes (additional) phenotype values to be read from the specified space- or tab-delimited file.

--pheno-causes (additional) phenotype values to be read from the specified space- or tab-delimited file.

--pheno-causes (additional) phenotype values to be read from the spe
```

### 2.2. Run a linear regression for the continuous trait including only PC1 as covariate, hiding the results of the covariate, using the --pheno option.

# [hint: again, you can check the commands you can use to run logisic or linear regressions on data input > Covariates, https://www.cog-genomics.org/plink/2.0/input#pheno. For options related to how parameters are handled in other models (e.g., estimating non-additive effects), you can seehttps://www.cog-genomics.org/plink/2.0/assoc

plink2 --bfile adclean.cont --glm hide-covar --pheno adclean.cont.txt --covar adpc.txt --covar-name PC1 --out 2.2 adclean.cont --threads 4

--covar-name <column name> allows you to specify only certain covariates out of your file. Also, this does not include sex as a covariate, because this command doesn't have the –glm modifier 'sex'.

```
ERRCODE
                                                      OBS_CT
                                                               BETA
349
        rs3094315
                                   CG
                                                      ADD
                                                                                          0.0471627
                                                                                                             -0.283225
       rs4040617
                                                               351
                                                      ADD
                                                                        0.0122987
                                                                                          0.052342
1003629 rs4075116
                                                      ADD
                                                               351
                                                                        0.0160724
                                                                                           0.0368213
                                                                                                             0.436496
                                                      ADD
                                                               350
                                                               343
                                                               344
                                                               352
```

# 2.3. Run a linear regression for the continuous trait including the principal components as covariates, hiding the results of the covariates, using the --pheno option, and getting 95% confidence intervals for the beta.

plink2 --bfile adclean.cont --glm sex hide-covar --pheno adclean.cont.txt --covar adpc.txt --ci 0.95 --out 2.3\_adclean.cont --threads 4 similar to above, the -ci 0.95 command outputs the 95% CI.

What is different about these results than 2.1 results? How might you use the added information? If you're interested in a specific variant and its effect, the uncertainty in the effect size may be very important to know, and this is a way to get that quickly. You can also always calculate a CI of varying range yourself using a t-distribution.

```
      luke@ip-10-0-201-238:-/2023/gwas2/continuous$
      head 2.3 adclean.cont.GI 34147330-S.glm.linear

      #CHROM POS ID REF ALT A1 TEST 0B_CT BETA SE L95 US TSTAT P
      L95 US TSTAT P

      1 752566 rs3094315 T C ADD 349 -0.00601159 0.0468227 -0.0977825 0.0857593 -0.12839 0.897916

      1 1093629 rs4040617 A G G ADD 351 0.0153566 0.0565065 -0.0561948 0.08659081 0.426655 0.67427 .

      1 1093735 rs9442385 G T T ADD 350 0.0124305 0.0606909 -0.106522 0.131383 0.204816 0.837837 .

      1 1136727 rs10907175 A C C ADD 344 -0.055305 0.0606909 0.0633483 -0.17507 0.0732511 -0.88654 0.422173 .

      1 1156631 rs6603781 C T T ADD 344 -0.035305 0.0490759 -0.131492 0.0608821 -0.719395 0.472396 .

      1 11521292 rs6685646 C T T ADD 348 -0.0607221 0.083258 -0.223861 0.102417 -0.72519 0.466179 .

      1 1268847 rs307378 G T ADD 349 0.0620477 0.105937 -0.145585 0.26968 0.585704 0.558461
```

#### 2.4. Plot the results from 2.3.

We will create three plots to explore the results. For that, we will need at least three columns: chromosome, base pair position, and p-value; having a SNP column (containing the rs number) will allow extra options in our plots. We'll first create a file containing this information, excluding the markers with no results.

```
awk '{print $1,$2,$3,$14}' 2.3_adclean.cont.GI_34147330-S.glm.linear | grep -v NA > plot.adclean.cont.linear.txt
```

What does the grep command do, and why would you want to use that?

The grep command uses the '-v' modifier so that it searches for lines WITHOUT "NA" in them. These are lines with missing estimates, and we don't want them, so we grab all the lines that don't have "NA" in them instead.

```
uke@ip-10-0-201-238:~/2023/gwas2/continuous$ head plot.adclean.cont.linear.txt

#CHROM POS ID P

1 752566 rs3094315 0.897916

1 779322 rs4040617 0.791017

1 1003629 rs4075116 0.67427

1 1097335 rs9442385 0.837837

1 1130727 rs10907175 0.422173

1 1158631 rs6603781 0.472396

1 165310 rs11260562 0.466179

1 1211292 rs6685064 0.341256

1 1268847 rs307378 0.558461
```

#### What's the SNP with the lowest p-value (or top SNP)?

sort -k4 -g plot.adclean.cont.linear.txt | head

What is the "-g" doing in the line above? Hint: use "man sort" to check the documentation of commands.

The "-g" modifier to the sort command sorts the particular column (4<sup>th</sup>, specified by -k4), as a number, even though it's got a letter in it sometimes (using notation like 5e-8 as 0.00000005).

luke@ip-10-0-201-238:~/2023/gwas2/continuous\$ sort -k4 -g plot.adclean.cont.linear.txt | head

```
luke@ip-10-0-201-238:~/2023/gwas2/continuous$ sort -k4 -g plot.adclean.cont.linear.txt | hear#CHROM POS ID P
20 25451180 rs449370 5.07922e-39
20 25397257 rs6050598 5.16834e-39
20 25350325 rs4815412 5.50642e-39
20 25275843 rs2258719 7.66462e-39
20 25291848 rs1888999 7.66462e-39
20 25291999 rs2297497 8.71415e-39
20 25297909 rs2297497 8.71415e-39
20 25366065 rs6050573 9.24724e-39
20 25433821 rs12428 1.214e-38
20 25270339 rs2257991 1.23612e-38
```

#### **EXERCISE 3. PLOT OUT YOUR RESULTS**

You'll next make your own Q-Q and Manhattan plots from these data, then look at the region around the strongest association.

#### **QQ & Manhattan Plots**

Open in RStudio (https://workshop.colorado.edu/rstudio/).

Open the script Rscript qqMan.R (in the folder you copied) and plot the results.

- 1. Set your working directory to the folder where you have your.
- 2. Run the script to create both plots.

What is the expected distribution of the p-values? Which plot is comparing the expected to the observed? Can you locate the strongest association from your work above in both plots?

What is the y-axis of the Manhattan plot and why is it plotted in those units?

What information do you gather from these plots and the lambda value? Do you detect any anomalies?

You need to set your working directory first. This is either by specifying the path in the script or by using Session>Set Working Directory>Choose Directory in the drop-down menu at the top of RStudio.

You also need to tell it which file to use, here, "plot.adclean.cont.linear.text'.

Note that while this file does have a header column, it starts with a "#" which comments out the line and which RStudio doesn't recognize. So, you then have to set the names of the column.

Checking the structure uses str(Data), and will output information for each column in the "Data" object.

```
library(qqman)
  9
      # Indicate working directory
 10
     setwd("~/2023/gwas2/continuous/") # set your working directory; e.g.~/gwas2/continuous/ or e.
 11
      . ~/gwas2/casecontrol/, or use "Session" in the drop-down menu above to set your directory
 12
    Data <- read.table('plot.adclean.cont.linear.txt', header=F) # select you file; e.g. plot
 13
      .adclean.cc.logistic.txt or plot.adclean.cont.linear.txt
 14
     head(Data)
 15
 16
     colnames(Data)<-c("CHROM", "POS", "ID", "P") # give it the right column names
 17
      head(Data)
 18
 19
 20
     # make sure the data is prepared so there is no missing data and the key variables (CHR, BP,
      ) are numeric.
 21
     # How do you check the structure of the data?
 22
    str(Data) # What is the command you can use
 23
      (Top Level) $
24:1
                                                                                               R Scr
Console Terminal × Background Jobs
R 4.2.2 · ~/2023/gwas2/continuous/ ≈
- colnames(Data)<-c("CHROM", "POS", "ID", "P") # give it the right column names
head(Data)
 CHROM
           POS
                       TD
     1 752566 rs3094315 0.897916
     1 779322 rs4040617 0.791017
     1 1003629 rs4075116 0.674270
     1 1097335 rs9442385 0.837837
     1 1130727 rs10907175 0.422173
     1 1158631 rs6603781 0.472396
• # make sure the data is prepared so there is no missing data and the key variables (CHR, BP, P) a
numeric.
• # How do you check the structure of the data?
str(Data) # What is the command you can use
'data.frame': 297237 obs. of 4 variables:
$ CHROM: int 111111111...
$ POS : int 752566 779322 1003629 1097335 1130727 1158631 1165310 1211292 1268847 1478153 ...
      : chr "rs3094315" "rs4040617" "rs4075116" "rs9442385" ...
       : num 0.898 0.791 0.674 0.838 0.422 ...
                                                               30
 30
                                                           -\log_{10}(p)
                                                               20
 20
 유
                                                                10
       lambda = 0.995
                               3
                        Expected -\log_{10}(p)
                                                                                                                     13 15 17 20
```

#### Make a regional plot of the strongest association.

Observed - log<sub>10</sub>(p)

- **1.** Still in RStudio, go to the "Files" section (bottom right quadrant of the browser) and check the file plot.adclean.cont.linear.txt and the two jpg images you just created.
- 2. Go to More > Export. The file will download to your local computer, and you will need to unzip it.

  There is also a copy of this same file on the shared files section on the server if you have any trouble exporting this from Rstudio: Day2 plot.adclean.cont.linear.txt
- 3. Upload your results to LDassoc in LDlink: https://ldlink.nci.nih.gov/?tab=ldassoc.

You can explore association p-value results and LD patterns using this tool.

Upload your results using Browser (preferred: Chrome, Safari, Firefox 36+ or Internet Explorer). In real scenarios, you may want to upload only the information of a region of interest that you want to plot or only one chromosome because the upload time will be slow with very large files.

Chromosome

- **4.** Select the columns that contain the information on Chromosome, Position, and P-Value.
- **5.** Select the variant you want to center the plot on, and select the 1000 Genomes sub-population to plot recombination rates surrounding that variant.

LDassoc has three options for visualizing regions of association: by gene, by region or by variant. We will select visualising our results by using our lowest p-value variant as the index variant (rs449370). Select the CEU population (European, Utah Residents from North and West Europe) as the 1000 Genomes sub-population of interest. LDlink will calculate measures of linkage disequilibrium according to this population, which is the one that best matches the ancestry of our study population. Leave the rest of the options as default and press Calculate.

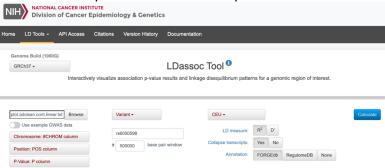

#### 5. Explore the interactive plot.

Is the index variant in high LD with any of the nearby variants? Is it around areas of high or low recombination? If LD were much stronger and widespread, how would it change this plot? What if the strongest locus was not in LD with any other loci? How would that change your plot? Remember the R2 is a measure of linkage disequilibrium or correlation of alleles for two genetic variants.

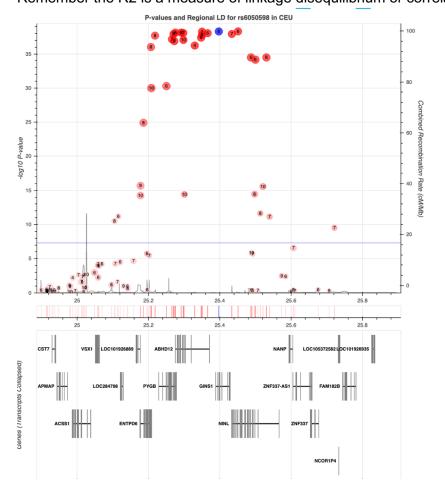

#### If you have gotten this far with time left, here are a couple of other challenges:

- 1. Go back to your logistic regression results and plot them:
  - 1.5. Plot the results from 1.4. You will need to use the commands you ran in section two to generate the intermediate files for RStudio and the interactive browser plots. Your challenge will be to adapt those commands to the right files in the right sequence, run the RStudio script again, and create the plots.
- **2.** What does including the PC covariates do? Try running it without any PC covariates. Why would you want to include PCs in your analysis?